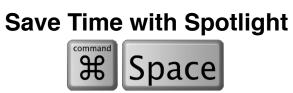

| Unit Conversions Simply type in the number along with the known unit (i.e. "43 Miles.") and see your number converted to a list of commonly used units. | Q 43 miles = 69.2 kilometers                                                                                                    |
|----------------------------------------------------------------------------------------------------|----------------------------------------------------------------------------------------------------|
| Run Calculations                                                                                                    | Q 589/4 = 147.25                                                                                                    |
| Open Applications Directly                                                                                                    | Q pow — Microsoft PowerPoint  TOP HIT  Microsoft PowerPoint                                                                                                    |
| Find and Open Files                                                                                                    | Q ecological Footprint  TOP HIT  Ecological Footprint - Introduction                                                                                            |
| Search by File Type Type the file extension (.xls .docx, etc.) after the file name or keyword.                                                          | TOP HIT  tree_community_study_f14_day2  SPREADSHEETS  tree_community_study_f14_my_c  tree_community_study_f14_data_only                                         |
| Another Way to Search by File Type Type "kind:" immediately followed by the type of file. You can follow that with search terms if you wish.            |                                                                                                    |
| Filter Results with AND, OR and NOT (must be typed in ALL CAPS) NOT is used to exclude a search term.                                                   | C mac AND tips — MacBook Tips Tricks Timesavers  TOP HIT  MacBook Tips Tricks Timesavers  DOCUMENTS  MacBook Tips  MacBook Tips  MacBook Tips, Tricks, and Tips |

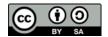

Nick LaFave EdTechPicks.org

## **Spotlight Suggestions**

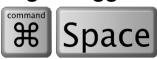

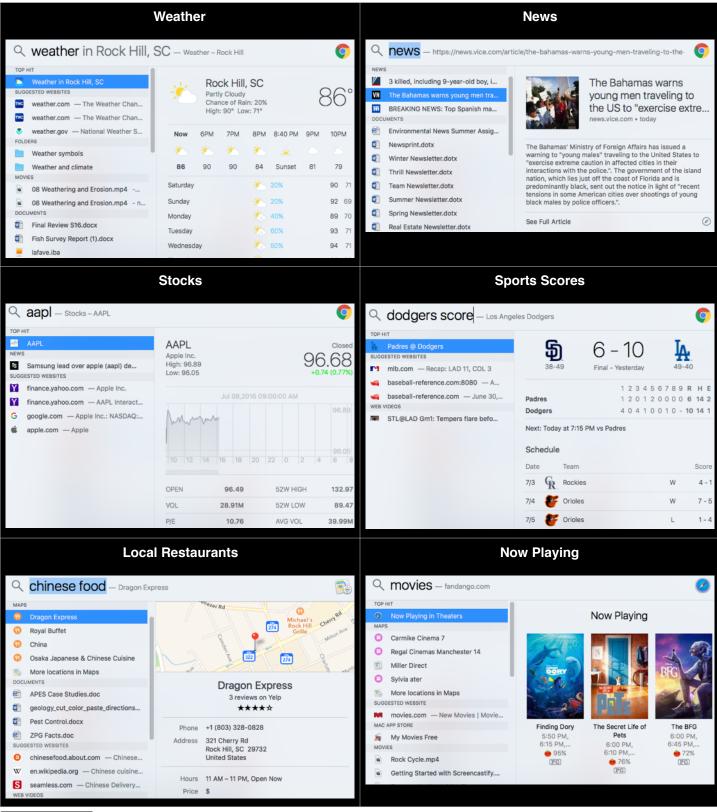

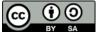

EdTechPicks.org Nick LaFave

## **Search With Natural Language**

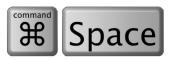

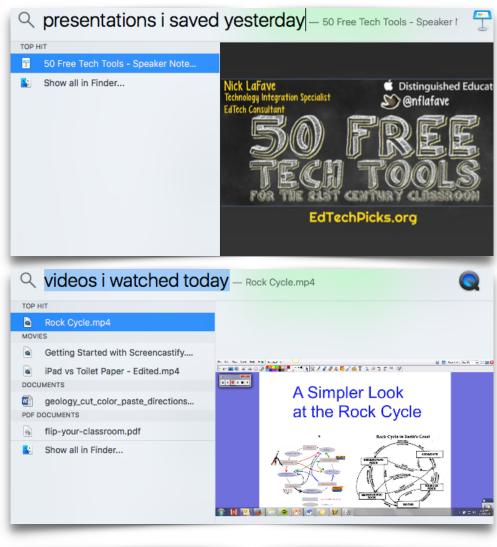

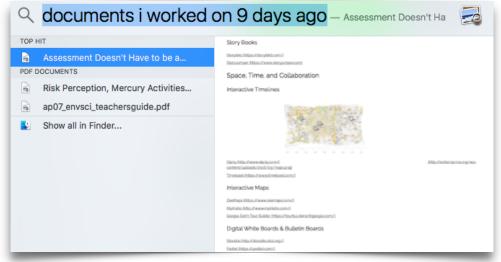

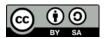

EdTechPicks.org Nick LaFave

## **Tips: Change your Spotlight Settings**

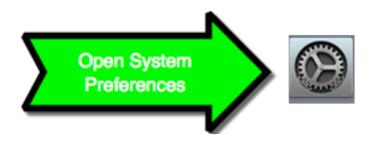

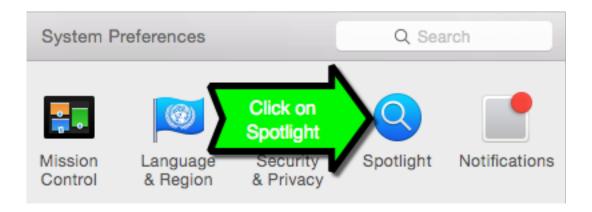

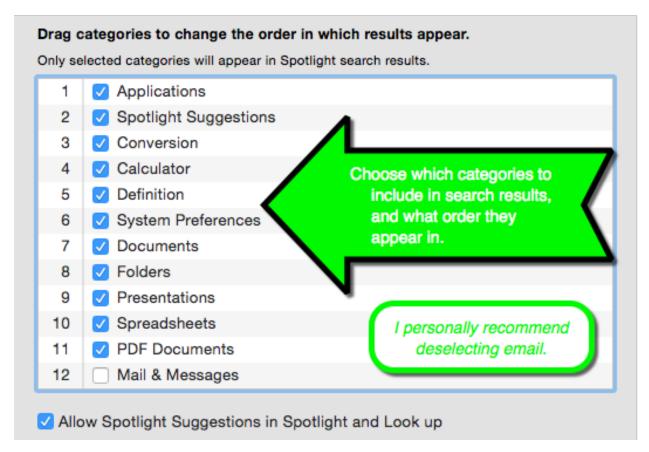

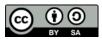

EdTechPicks.org Nick LaFave